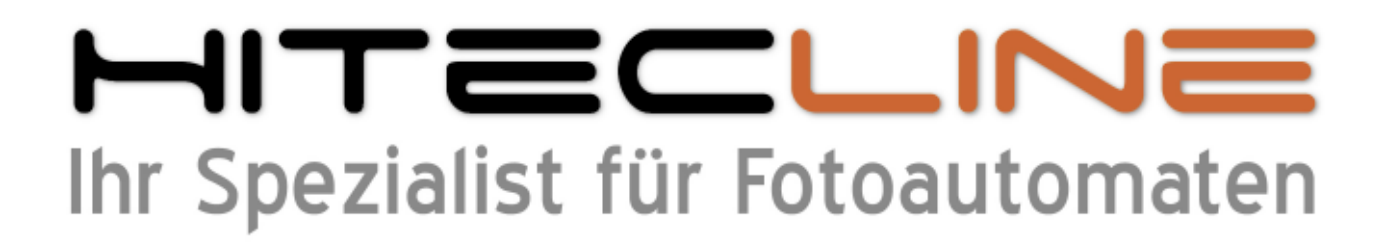

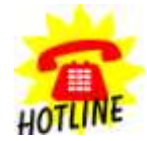

**+49 (0) 170 2426 111 +49 (0) 160 91 4545 93 info@hitecline.com**

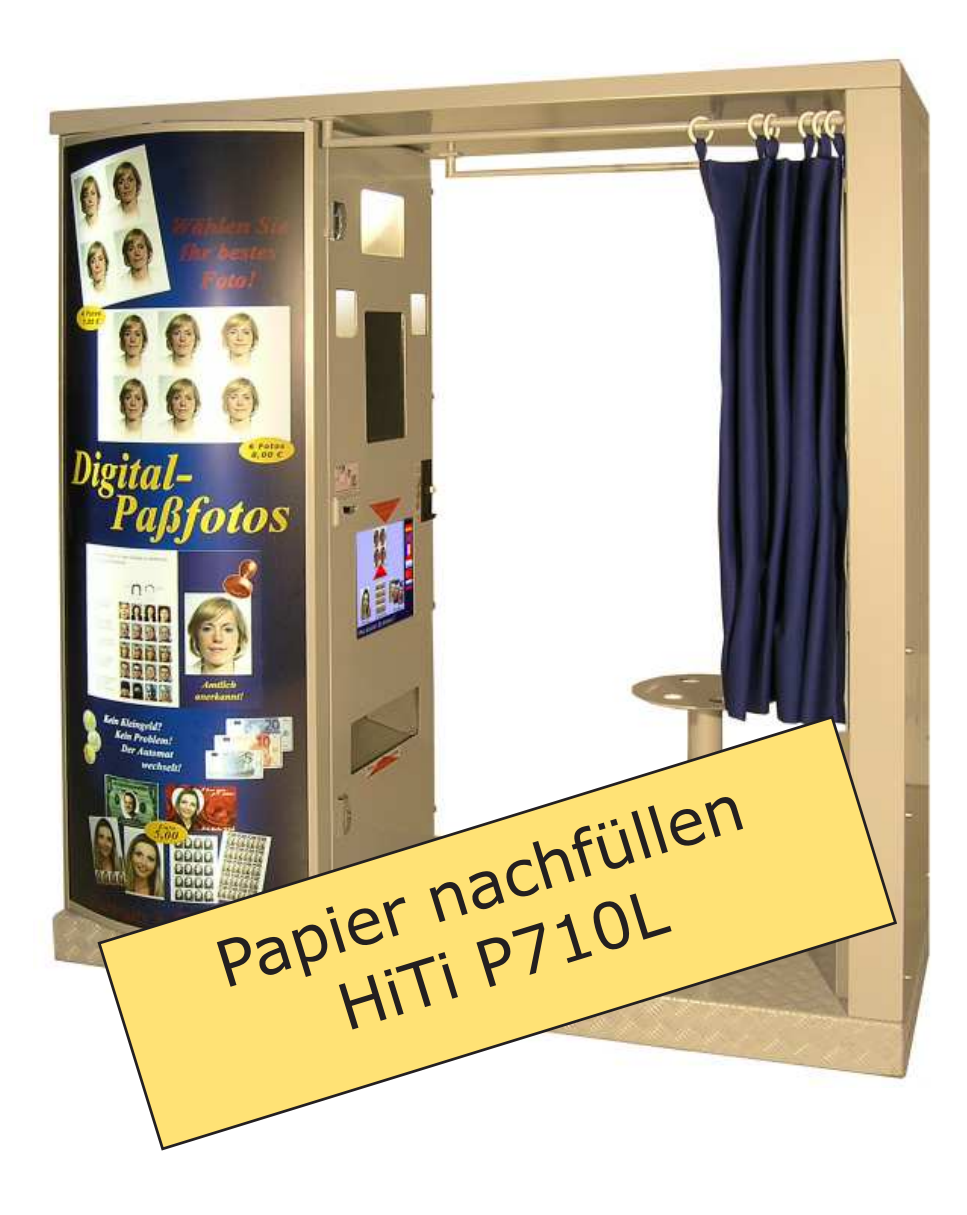

## Bedienungsanleitung Fotoautomat XP-System "Classic 07"

Stand Januar 2011

Fotopapier nachfüllen

Druckertyp HiTi P710L.

**1. Öffnen Sie den Drucker.**

**2. Wechseln Sie die Papierrrolle und das Farbband, befolgen Sie dazu die Anweisungen auf der Verpackung.**

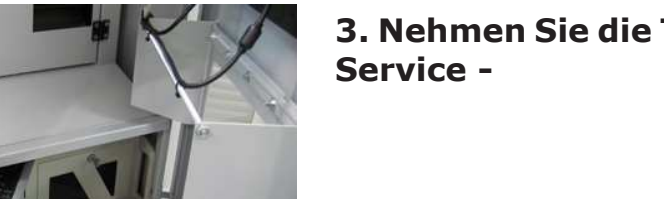

**3. Nehmen Sie die Tastatur und drücken "S" für** 

- Abrestmang drusken **Funktion Guidemgate Paper Drucker priders** Hopper profen Kamara pridan Service "Classic06
	- **4. Auf dem Computerbildschirm (Touchscreen) erscheint das Servicemenu.**

Drücken Sie jetzt auf "weiter" bei "Papier Drucker **prüfen".**

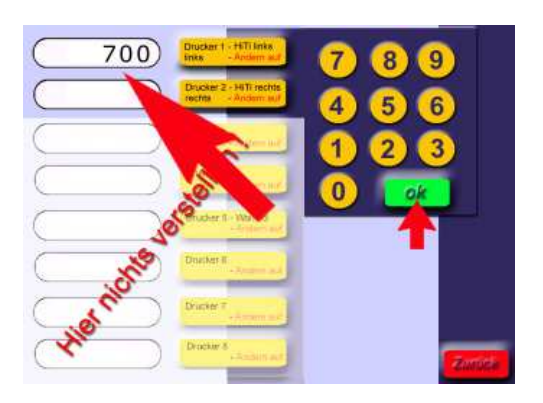

**5. Geben Sie jetzt die Menge der Blätter in der ersten Zeile ein, die Sie eingelegt haben.**

Drücken Sie dazu auf "ändern auf", geben Sie die Stückzahl 700 ein und bestätigen Sie mit "ok".

Wenn sie das Bestätigen mit "ok" vergessen, **werden die Änderungen nicht gespeichert und das System wird nicht funktionieren!**

**6. Drücken Sie unten rechts auf dem Touchscreen** "zurück" und dann "beenden" - fertig!

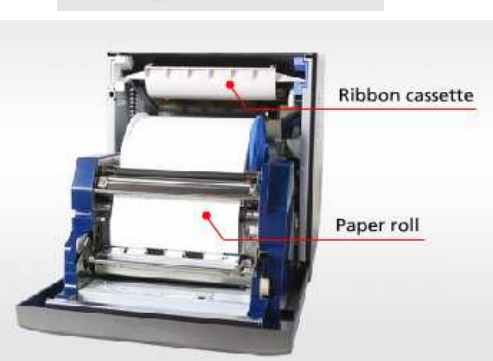

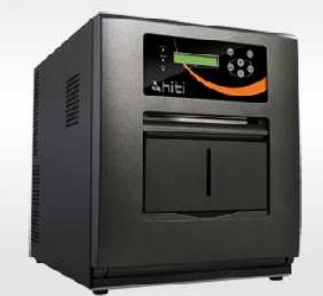